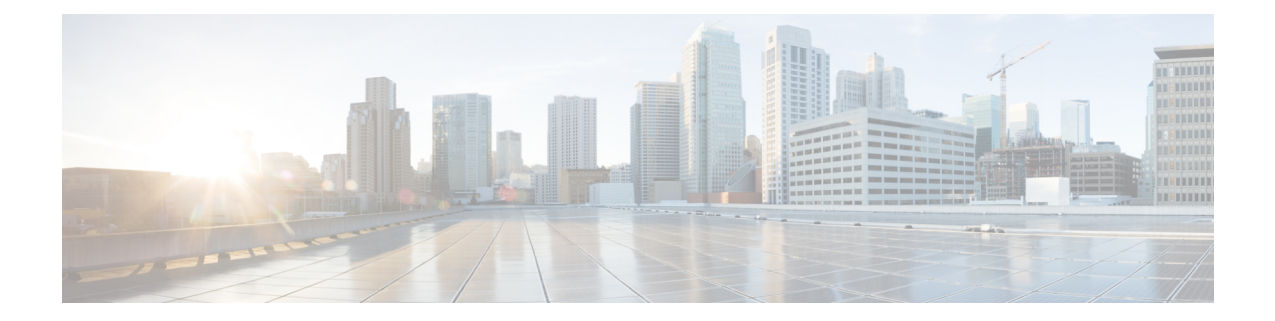

# **LTE TAI Management Database Configuration Mode Commands**

The LTE TAI Management Database Configuration Mode is used to create and manage the LTE Tracking Area Identifier (TAI) management database on this system. **Command Modes** Exec > Global Configuration > LTE Policy Configuration > LTE TAI Management Database Configuration **configure > lte-policy > tai-mgmt-db** *db\_name*

Entering the above command sequence results in the following prompt:

[local]*host\_name*(tai-mgmt-db)#

Ú **Important**

The commands or keywords/variables that are available are dependent on platform type, product version, and installed license(s).

Ú

For information on common commands available in this configuration mode, refer to the Common [Commands](21-24-cli-reference-i-q_chapter1.pdf#nameddest=unique_8) chapter. **Important**

- [access-type,](#page-0-0) on page 1
- [network-name,](#page-1-0) on page 2
- [tai-custom-list,](#page-2-0) on page 3
- [tai-mgmt-obj,](#page-3-0) on page 4
- [timezone,](#page-4-0) on page 5

### <span id="page-0-0"></span>**access-type**

This command is used to configure the NB-IoT RAT per TAI database.

**Product** MME

Privilege **Administrator** 

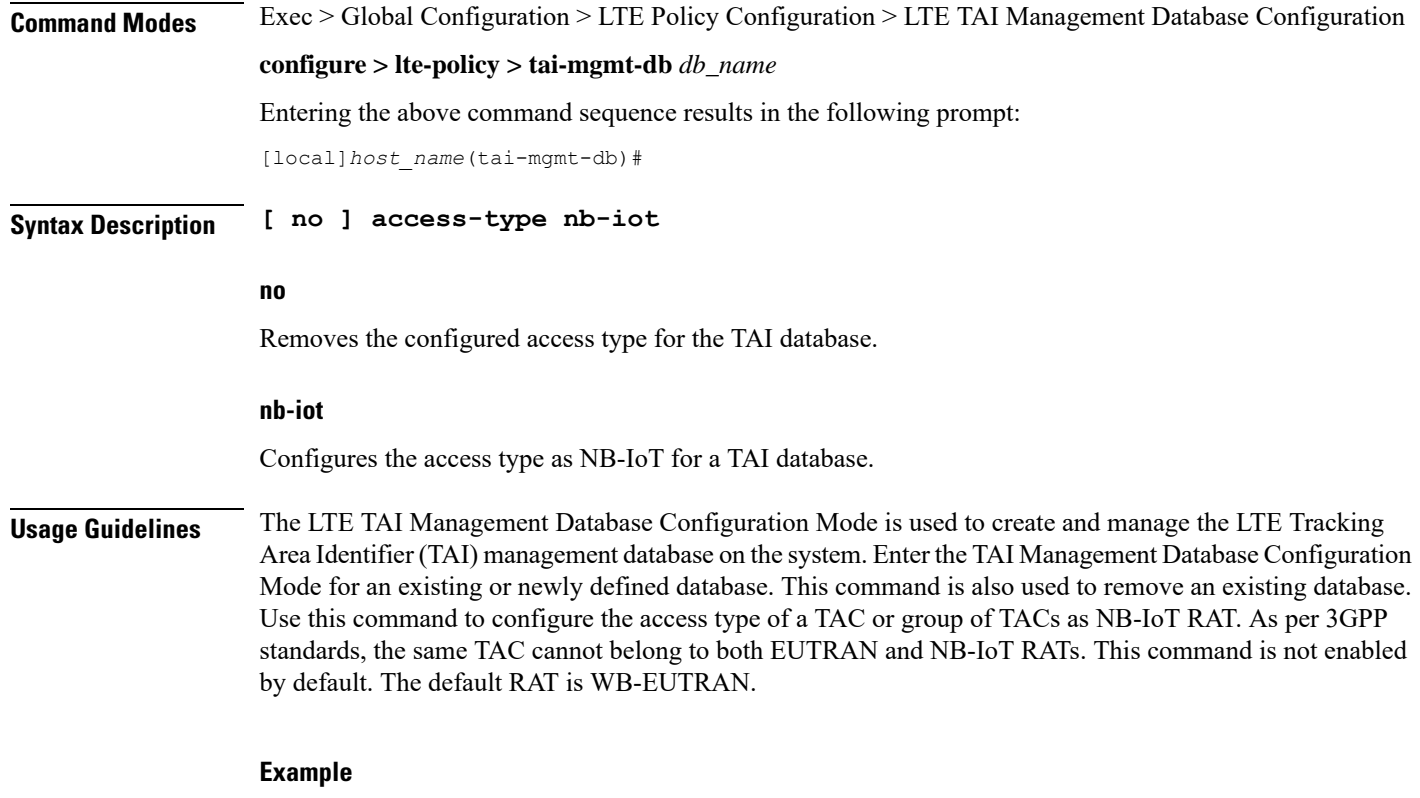

The following command is used to configure the access type as NB-IoT:

**access-type nb-iot**

## <span id="page-1-0"></span>**network-name**

This command configures the long (full) and short network name used in the Long and Short network name IE in the EMM Information message that is sent to the UE from the MME.

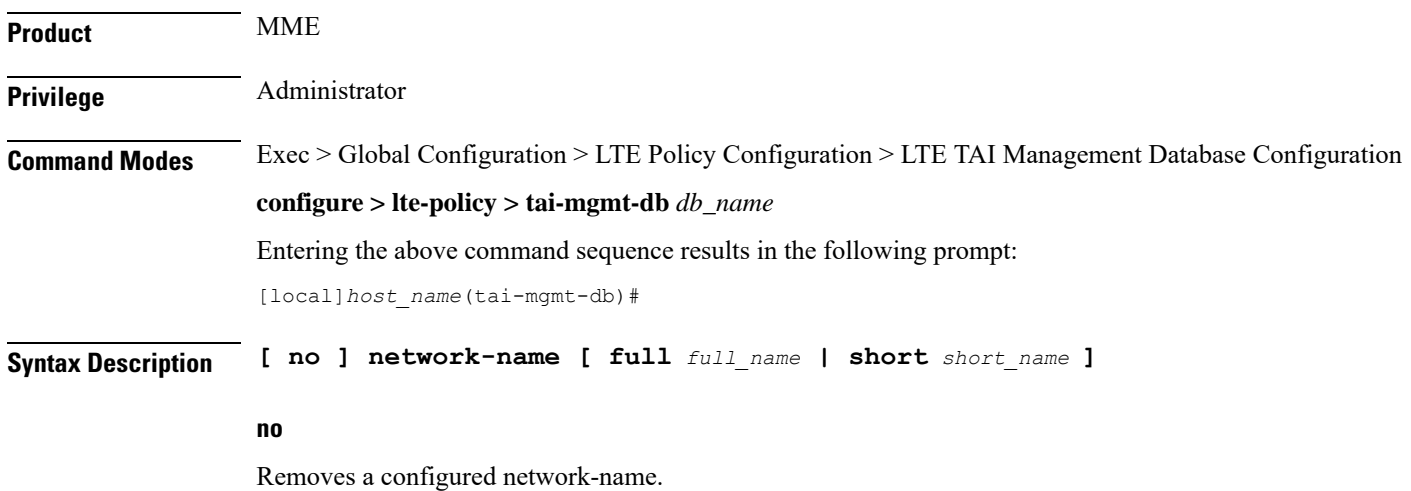

#### **full full\_name**

Defines the full (long) network name. *full\_name* is an alphanumeric string of 1 through 251 characters.

#### **short short\_name**

Defines the short network name. *short\_name* is an alphanumeric string of 1 through 251 characters.

**Usage Guidelines** Use this command to configure the full and short network name on the tai-db object.

This configuration affects the actions of the MME when the MME is configured to set the UE time. If this configuration exists, and there is no interaction with an MSC that sends a EMM INFORMATION message, the MME uses the above configuration while sending an EMM INFORMATION message.

There is no default for this configuration. If this configuration does not exist at the tai-db level and tai-mgmt-object level, no network name will be signaled in a EMM Information message.

### <span id="page-2-0"></span>**tai-custom-list**

Creates a new custom TAI list, and/or enters the tai-cstm-list configuration mode.

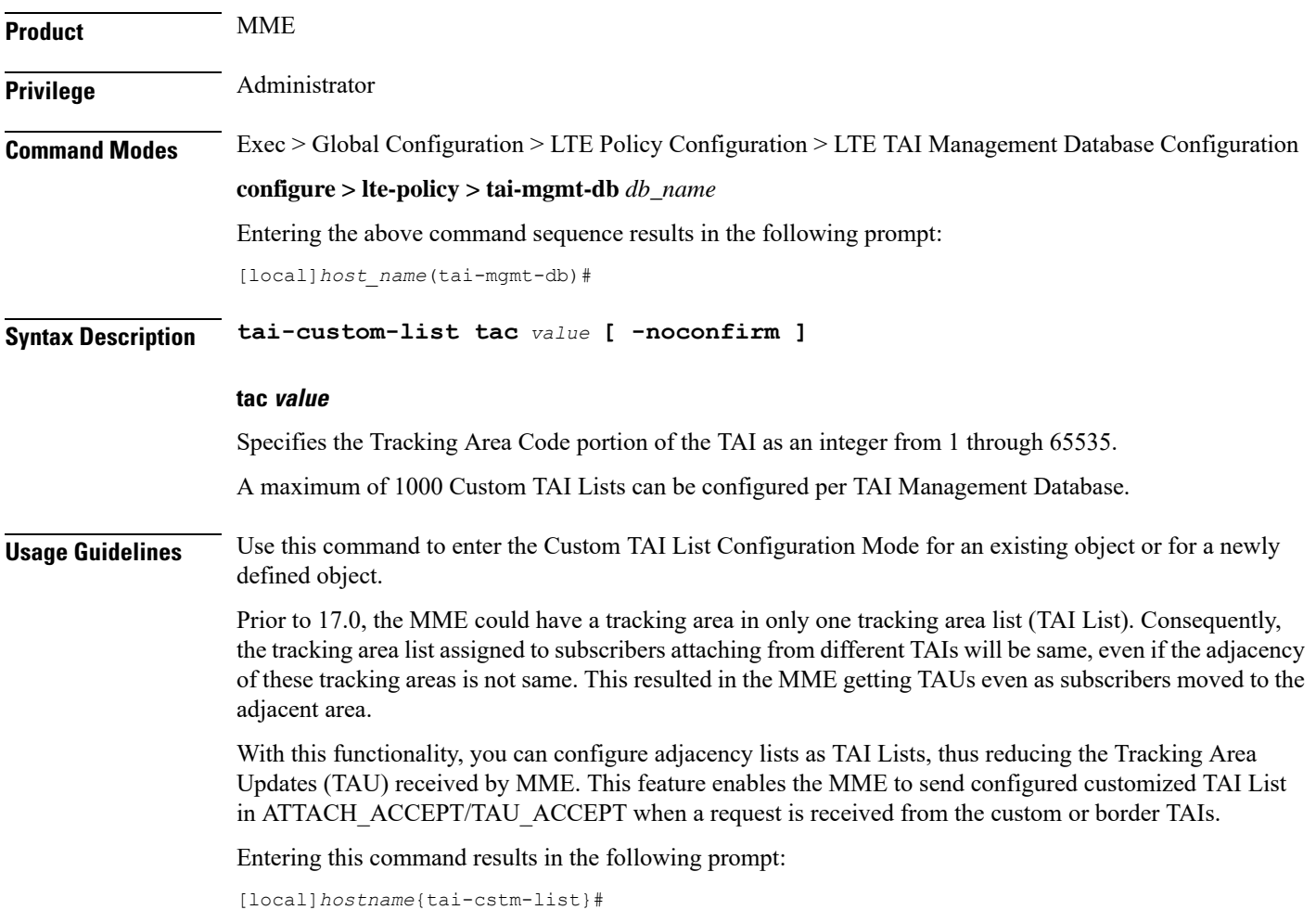

Custom TAI List Configuration Mode commands are defined in the*LTE Custom TAIList Configuration Mode Commands* chapter.

#### **Example**

The following command creates a Custom TAI List for TAC 2325 and enters the Custom TAI List Configuration Mode:

**custom-tai-list tac 2325**

# <span id="page-3-0"></span>**tai-mgmt-obj**

Creates new, or removes/enters existing, LTE Tracking Area Identifier (TAI) object configurations. On the S4-SGSN, this command is required as part of configuring S-GWs and their associated RAIs to bypass DNS resolution of RAI FQDN for obtaining the S-GW address.

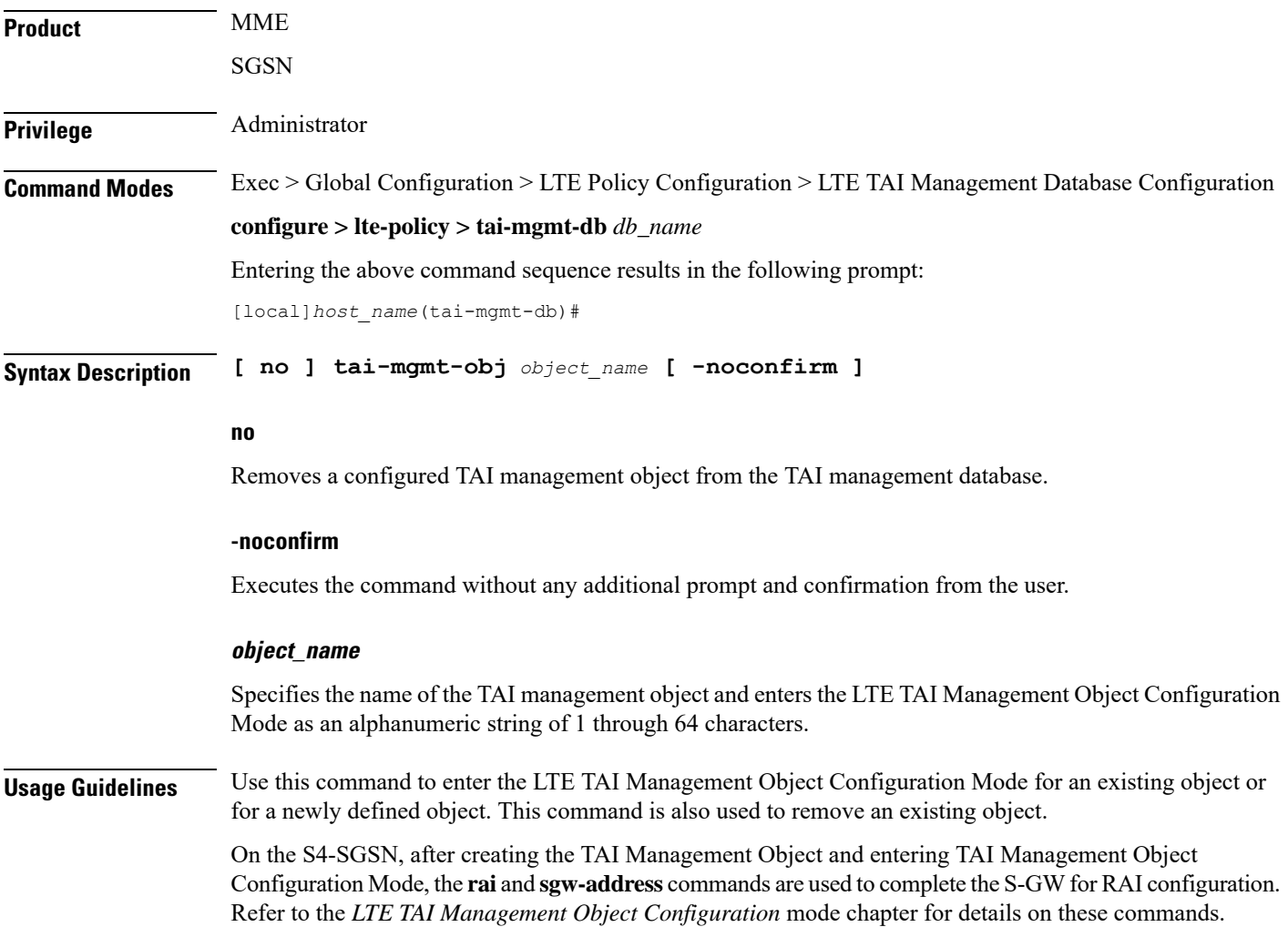

The maximum number of TAI-Objects that can be configured per TAI-DB is 4000. The total number of TAI-Objects across all 32 TAI-DBs is limited to 16000.

Entering this command results in the following prompt:

[*context\_name*]*hostname*(tai-mgmt-obj)#

LTE TAI Management Object Configuration Mode commands are defined in the*LTE TAI Management Object Configuration Mode Commands* chapter.

#### **Example**

The following command creates a TAI management object called *tai-obj3* and enters the LTE TAI Management Object Configuration Mode:

```
tai-mgmt-obj tai-obj3
```
### <span id="page-4-0"></span>**timezone**

Configures the timezone to be used for the UE timezone in S11 and Non Access Stratum (NAS) messages.

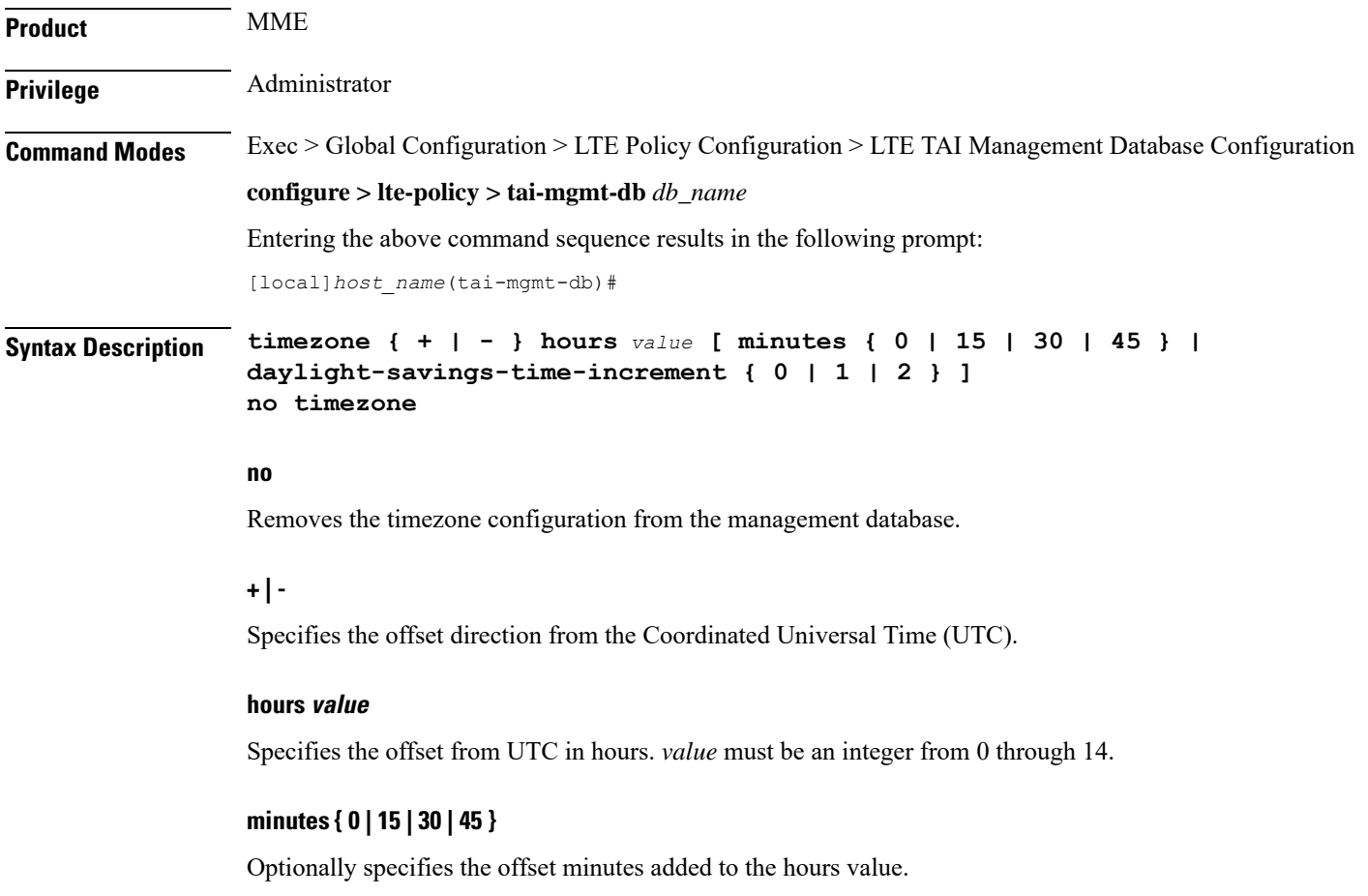

#### **daylight-savings-time-increment { 0 | 1 | 2 }**

Specifies the number of hours the timezone should be offset due to daylight savings time. This allows the MME to serve areas that have daylight savings time different than that of the MME. This keyword is available in release 14.0 and higher.

If the TAI management database/object is configured for daylight savings using this keyword, the daylight savings time adjustment is applied in these messages only if the system time is within a daylight savings period.

**Usage Guidelines** Use this command to configure the timezone to be used for the UE timezone in S11 and NAS messages.

```
Ú
```

```
Important
```
Time zone configurations at the TAI Management Object level take precedence over time zone configurations at the TAI Management Database level. If neither is configured, the system defaults to the MME (system) time zone.

#### **Example**

The following command sets the timezone mapping for this management database to plus-3 hours and 15 minutes from UTC:

**timezone + hours 3 minutes 15**